ЭЛЕМЕНТЫ УПРАВЛЕНИЯ

## EXPANDER

ǽредставляет скрытое содержимое, раскрывающееся по нажатию мышкой на указатель в виде стрелки.

#### <StackPanel>

```
<Expander Header="Hekpacos" IsExpanded="True">
        <TextBlock>Однажды в студеную зимнюю пору...</TextBlock>
   </Expander>
   <Expander Header="Пушкин">
        <TextBlock>Онегин был, по мнению многих, ученый малый, но ...</TextBlock>
   </Expander>
   <Expander Header="Onpoc">
        <StackPanel>
           <TextBlock>Отметьте, что вам больше нравится</TextBlock>
           <CheckBox>WinForms</CheckBox>
           <CheckBox>WPF</CheckBox>
           <CheckBox>ASP.NET</CheckBox>
        </StackPanel>
   </Expander>
</StackPanel>
```
 $(\wedge)$  Некрасов Однажды в студеную зимнюю пору...  $(\checkmark)$  Пушкин  $(\triangle)$  Onpoc Отметьте, что вам больше нравится WinForms **WPF ASP.NET** 

## EXPANDER

### ǽрограммное создание EXPANDER

StackPanel expanderPanel = new StackPanel(); expanderPanel.Children.Add(new CheckBox { Content = "WinForms" }); expanderPanel.Children.Add(new CheckBox { Content = "WPF" }); expanderPanel.Children.Add(new CheckBox { Content = "ASP.NET" });

Expander expander =  $new$  Expander(); expander.Header = "Выберите технологию"; expander.Content = expanderPanel;

stackPanel.Children.Add(expander);

# ПОЛОСЫ ПРОКРУТКИ

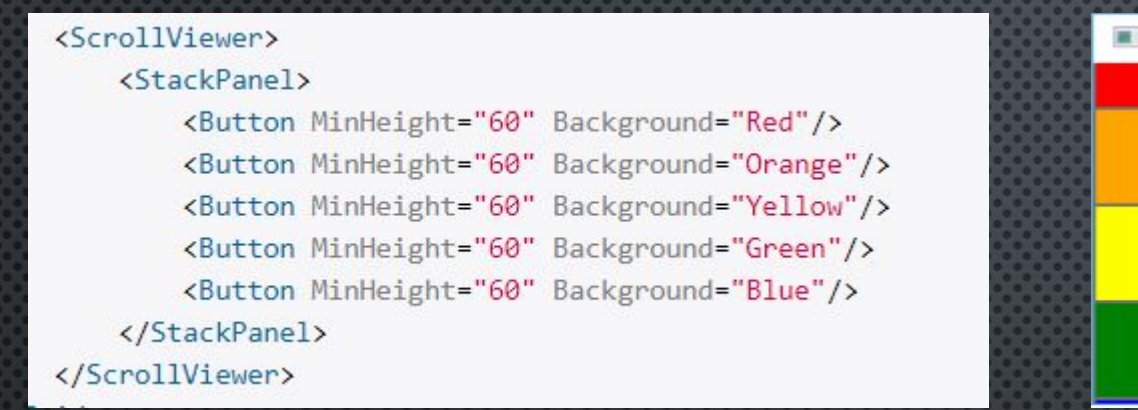

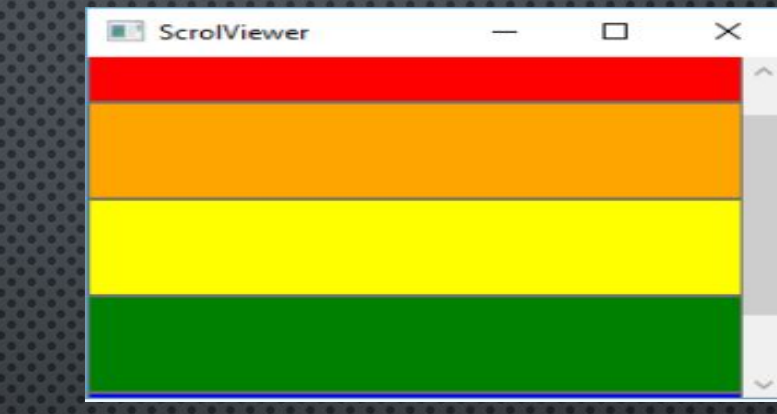

ScrollViewer поддерживает как вертикальную, так и горизонтальную прокрутку (свойства HorizontalScrollBarVisibility и VerticalScrollBarVisibility). Эти свойства принимают одно из следующих значений:

- Auto: наличие полос прокрутки устанавливается автоматически
- Visible: полосы прокрутки отображаются в окне приложения
- Hidden: полосы прокрутки не видно, но прокрутка возможна с помощью клавиш клавиатуры
- Disabled: полосы прокрутки не используются, а сама прокрутка даже с помощью клавиатуры невозможна

CanContentScroll – свойство для прокрутки к началу следующего элемента.

# ПОЛОСЫ ПРОКРУТКИ

ǽрокрутка программным способом - с помощью следующих методов элемента ScrollViewer:

- LineUp(), LineDown(), LineRight(), LineLeft(): прокрутка соответственно вверх, вниз, вправо, влево.
- ScrollToEnd(), ScrollToHome(): прокрутка в конец окна и в начало.
- ScrollToRightEnd(), ScrollToLeftEnd(): прокрутка в правый и левый конец окна.

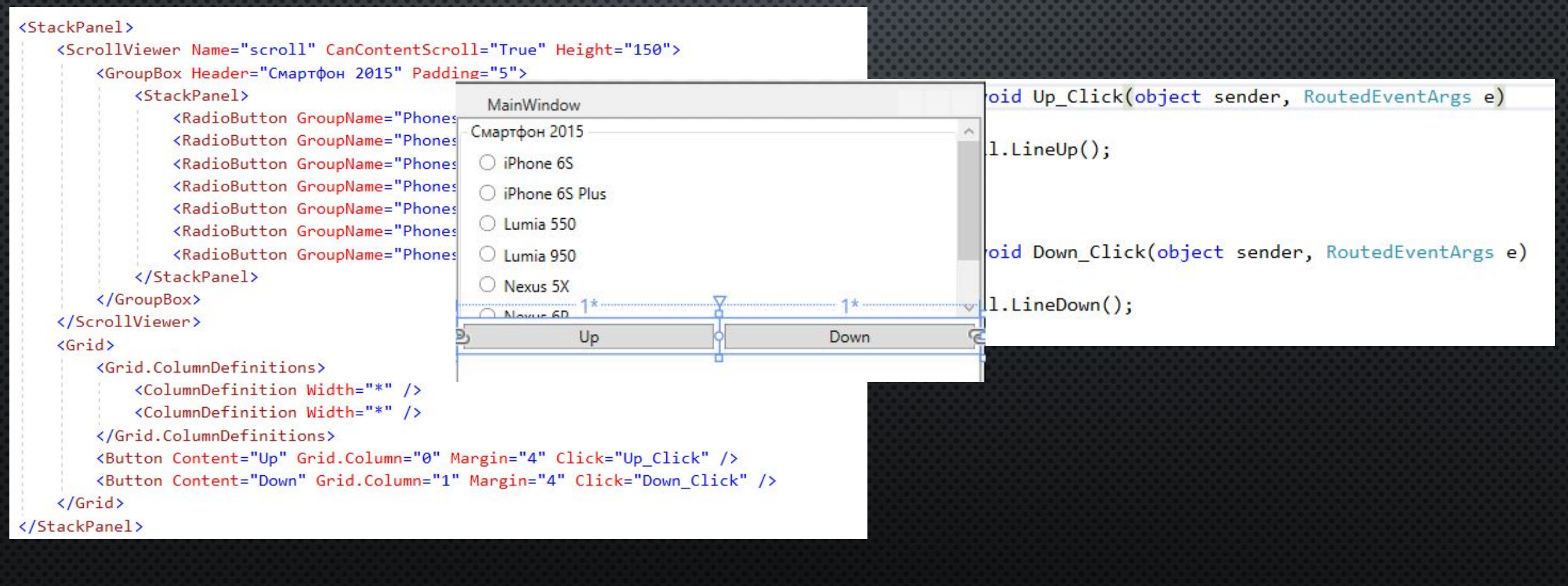

# TEXTBLOCK

Элемент предназначен для вывода текстовой информации, для создания простых надписей

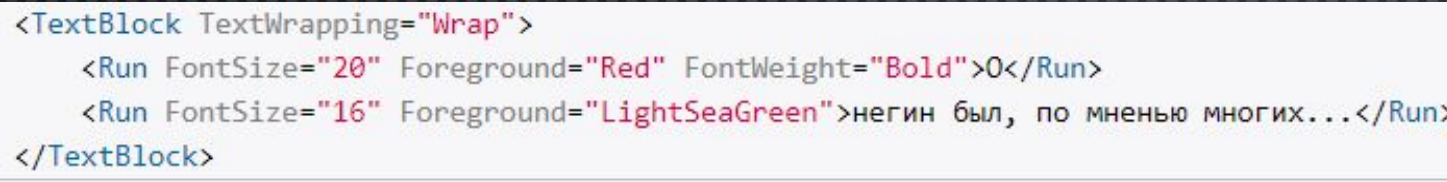

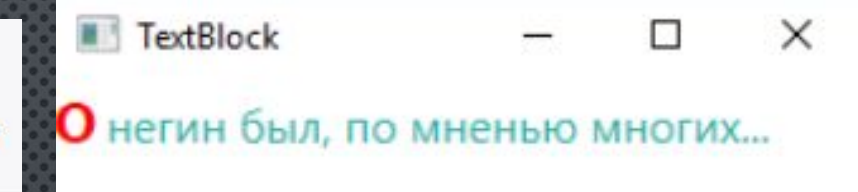

- Свойство Run представляют куски обычного текста, для которых можно задать отдельное форматирование.
- Свойство LineHeight позволяет указывать высоту строк.
- Свойство TextWrapping позволяет переносить текст при TextWrapping="Wrap".
- Свойство TextAlignment выравнивает текст по центру, правому или левому краю.
- Свойство TextDecorations для декорации текста.
- Свойство LineBreak для переноса на новую строку.

```
(TextBlock)Однажды в студеную зимнюю пору
    <LineBreak />
    Я из лесу вышел
</TextBlock>
```
## LABEL / PASSWORDBOX

Элемент предназначен для поддержки клавиш быстрого доступа

<Label Target="{Binding ElementName=TextBox1}"> npивет</Label> <TextBox Name="TextBox1" Margin="0 30 0 0" Height="30" Width="100"></TextBox>

Alt + первая буква сообщения

Элемент предназначен для ввода парольной информации

#### <StackPanel>

<PasswordBox PasswordChar="\*" MinHeight="30" /> <PasswordBox MinHeight="30" />

#### </StackPanel>

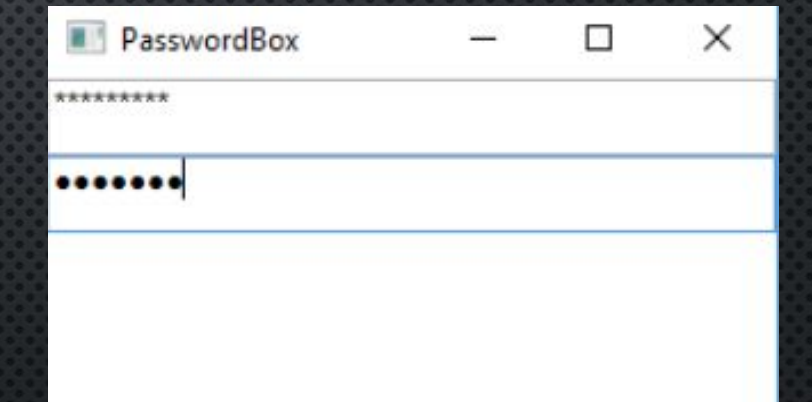

# LISTBOX

#### Элемент представляет собой обычный список

#### <ListBox Name="phonesList">

<TextBlock FontWeight="Bold" TextDecorations="Underline" Техt="Новинки 2015 года" /> <ListBoxItem Background="LightGray">LG Nexus 5X</ListBoxItem> <ListBoxItem>Huawei Nexus 6P</ListBoxItem> <ListBoxItem Background="LightGray">iPhone 6S</ListBoxItem> <ListBoxItem>iPhone 6S Plus</ListBoxItem>

<ListBoxItem Background="LightGray">Asus Zenphone 2</ListBoxItem>

<ListBoxItem>Microsoft Lumia 950</ListBoxItem>

</ListBox>

### Доступ по индексу: phoneList.Items[0]

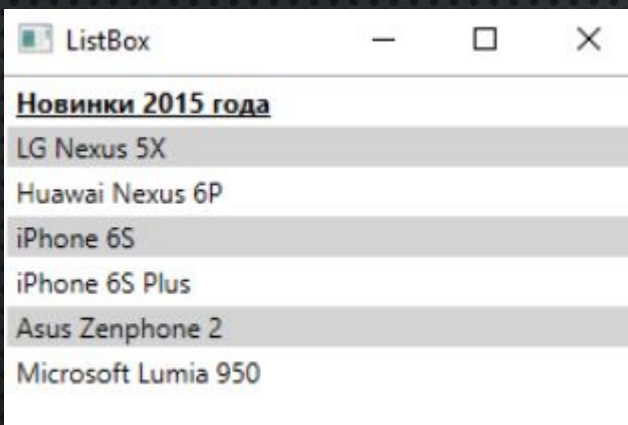

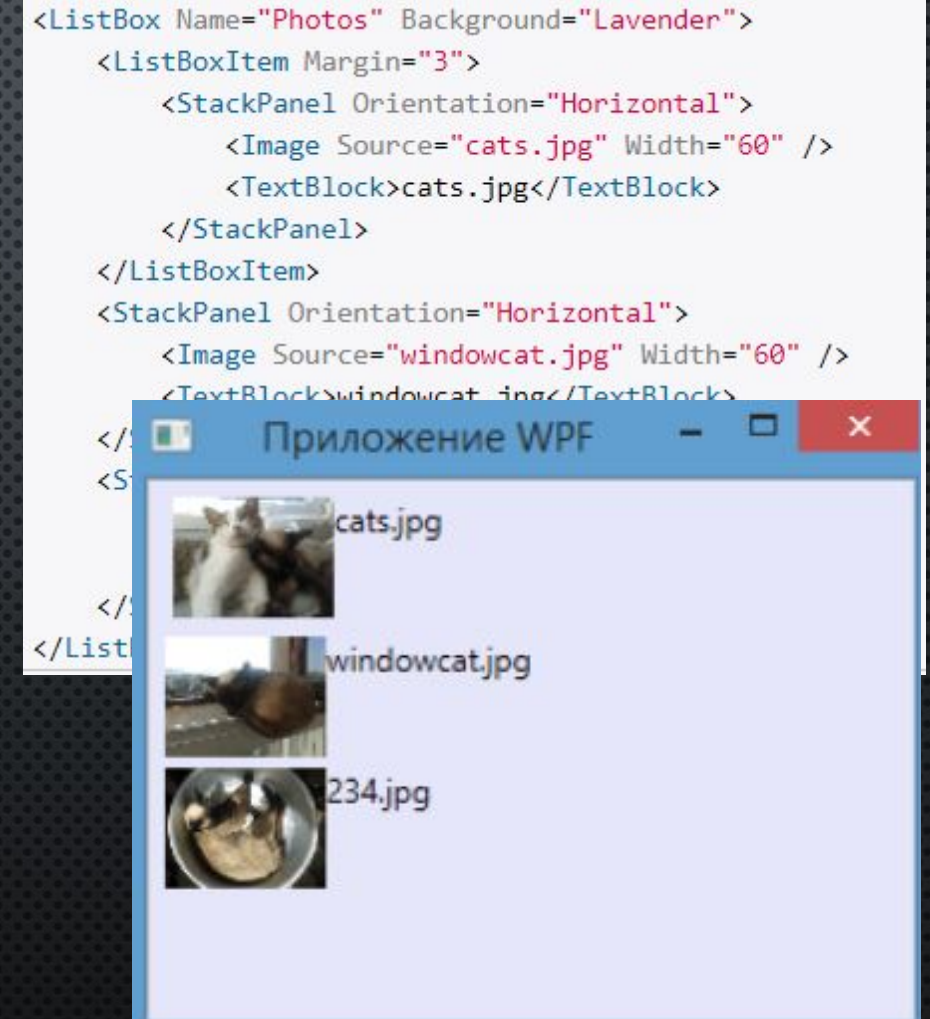

# **COMBOBOX**

### ComboBox содержит коллекцию элементов и образует выпадающий список

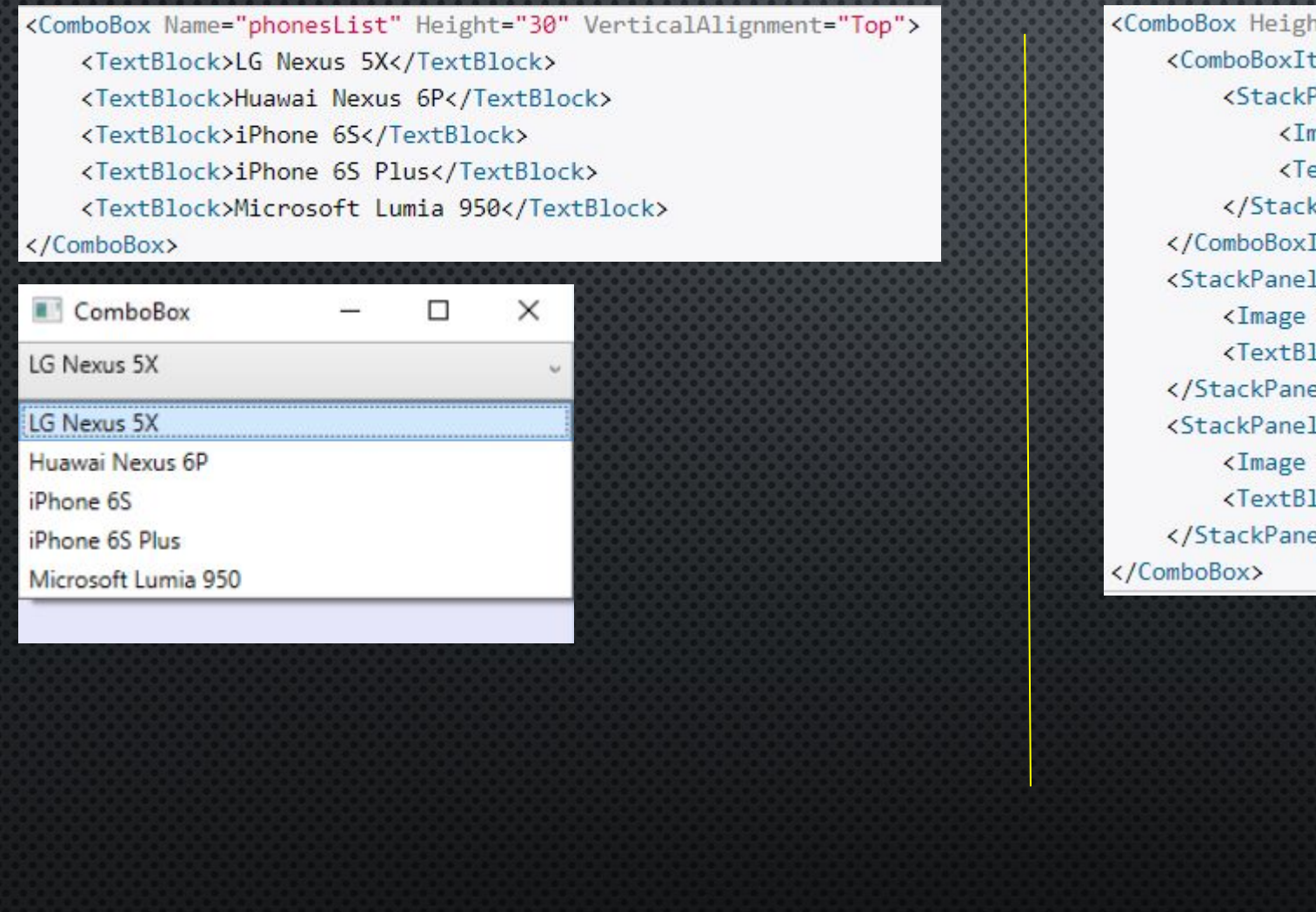

ox Height="50" Width="150" VerticalAlignment="Top"> boBoxItem IsSelected="True"> <StackPanel Orientation="Horizontal"> <Image Source="cats.jpg" Width="60" /> <TextBlock>cats.jpg</TextBlock> </StackPanel> mboBoxItem> ckPanel Orientation="Horizontal"> <Image Source="windowcat.jpg" Width="60" /> <TextBlgsbaudadquest dnes/ToutDlasha ackPanel cats.jpg eckPanel <TextBld cats.jpg ackPanel windowcat.jpg  $234$ .jpg

# BKAAAKU TABCONTROL

#### Элементарная структура вкладки

#### <TabControl>

 $\}$ );

<TabItem Header="Вкладка 1">Первая вкладка</TabItem> <TabItem Header="Вкладка 2">Вторая вкладка</TabItem> </TabControl>

#### Программное добавление вкладок

<TabControl x:Name="products"> </TabControl>

```
// формируем содержимое вкладки в виде списка
ListBox notesList = new ListBox();
notesList.Items.Add("Macbook Pro");
notesList.Items.Add("HP Pavilion 5478");
notesList.Items.Add("Acer LK-08");
// добавление вкладки
products. Items. Add (new TabItem
```
Header = new TextBlock { Text = "Ноутбуки" }, // установка заголовк Content = notesList // установка содержимого вкладки

### Вкладка со сложной структурой

#### <TabControl x:Name="products"> <TabItem x:Name="smartphonesTab"> <TabTtem.Header> <StackPanel Orientation="Horizontal"> <Ellipse Height="10" Width="10" Fill="Black" /> <TextBlock Margin="3">Смартфоны</TextBlock> </StackPanel> </TabItem.Header> <TabItem.Content> <StackPanel> <RadioButton IsChecked="True">iPhone S6</RadioButton>  $<$ R **Планшеты** мартфоны  $\angle R$ </Stack iPhone S6 </TabItem.  $LGG4$ </TabItem> Lumia 550

### **МЕНЮ**

### Элемент для создания стандартного меню

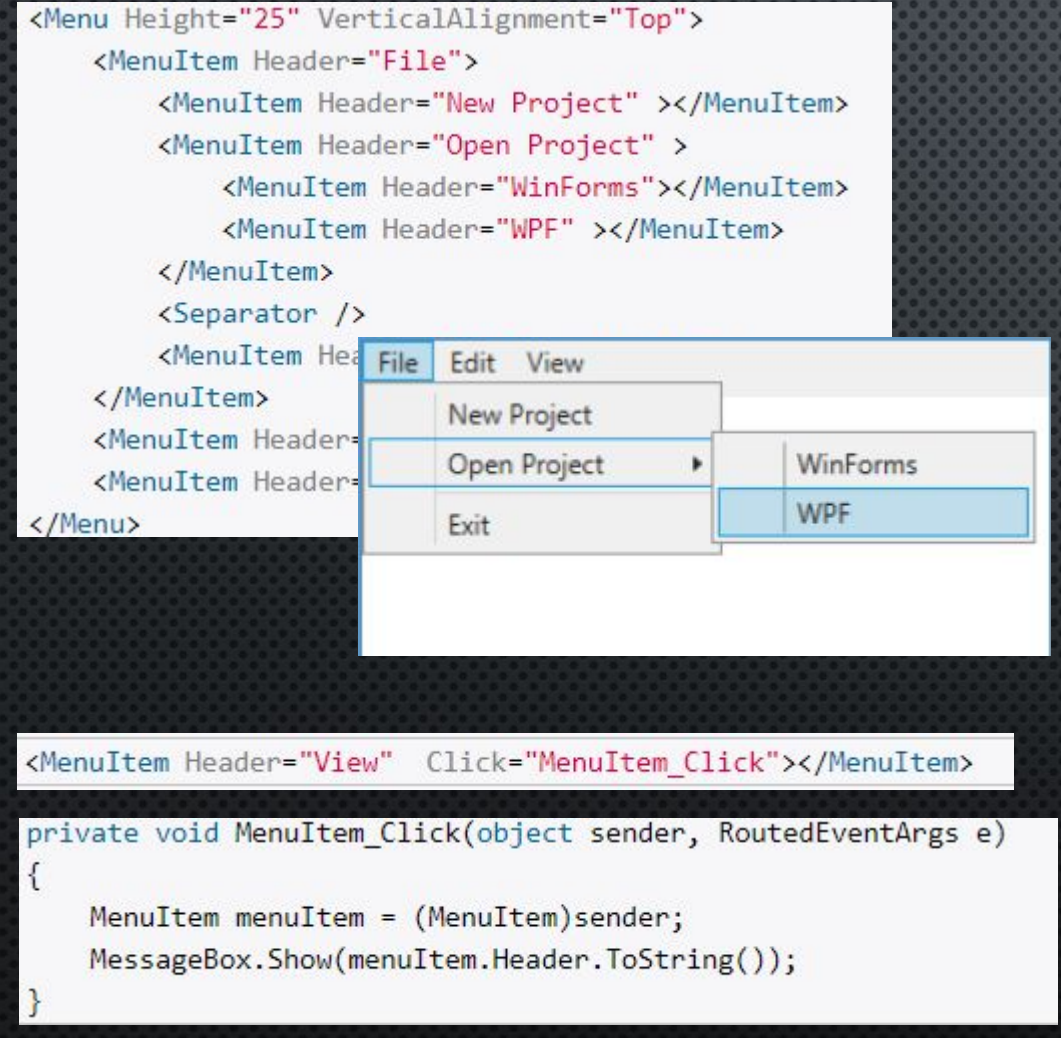

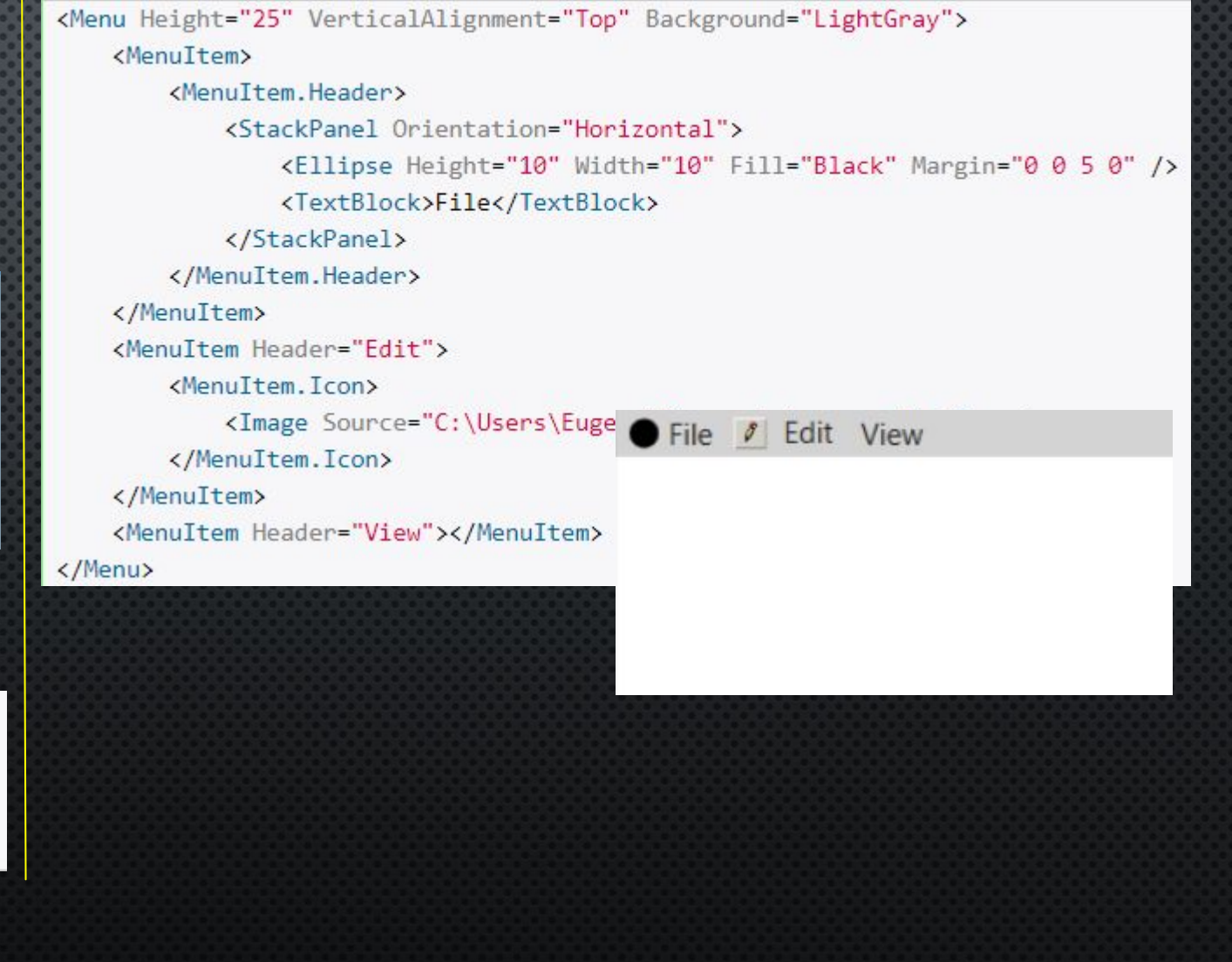

## **KOHTEKCTHOE MEHIO**

<ListBox Name="list" Height="145">

<ListBoxItem Margin="3">MS SQL Server</ListBoxItem> <ListBoxItem Margin="3">MySQL</ListBoxItem>

<ListBoxItem Margin="3">Oracle</ListBoxItem>

<ListBox.ContextMenu>

<ContextMenu>

<MenuItem Header="Копировать"></MenuItem> <MenuItem Header="Вставить"></MenuItem> <MenuItem Header="Вырезать"></MenuItem> <MenuItem Header="Удалить"></MenuItem> </ContextMenu> </ListBox.ContextMenu>

</ListBox>

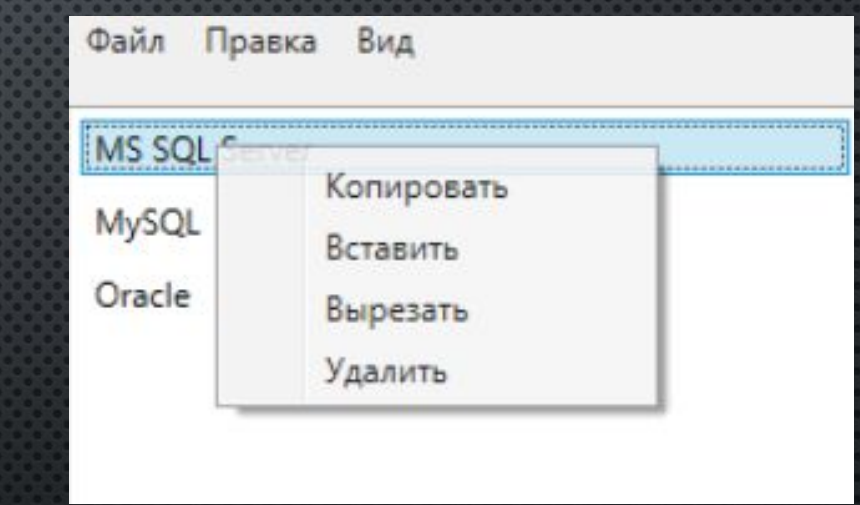

### SLIDER / PROGRESSBAR

ǽредставляет собой обычный ползунок.

 $25+25$ 

- Orientation: ориентация ползунка горизонтальная(Horizontal) или вертикальная (Vertical)
- Delay: время в миллисекундах, по истечении которого ползунок переместится на одну единицу после щелчка.
- Interval: время в миллисекундах, по истечении которого ползунок может перемещаться
- TickFrequency: указывает частоту появления отметок на шкале ползунка.

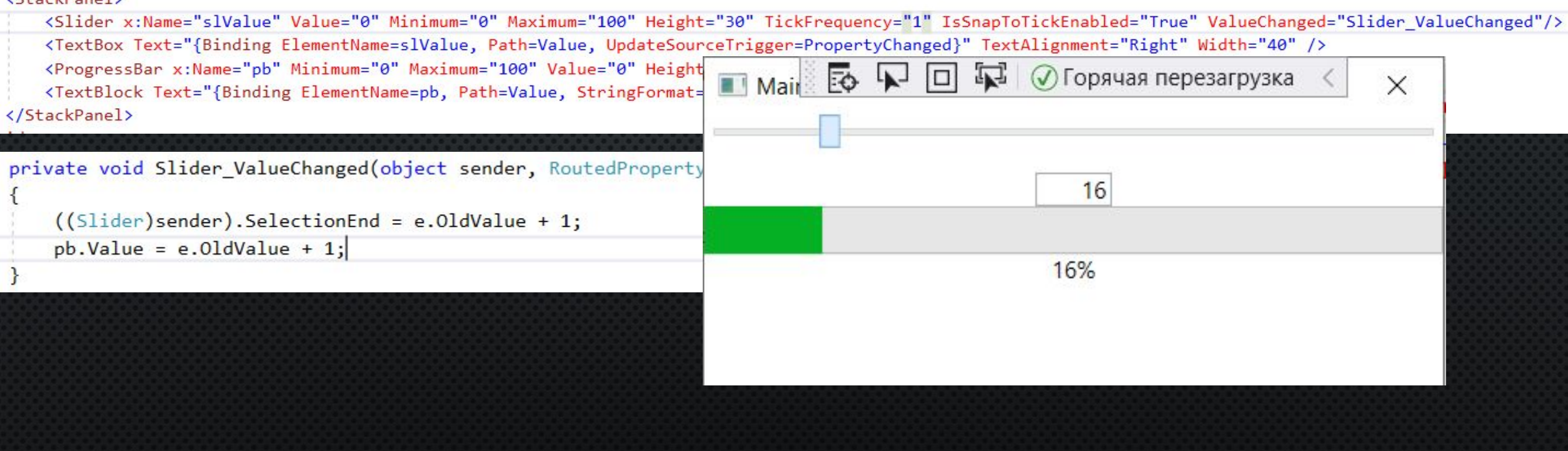

### CALENDAR / DATEPICKER

Calendar представляет собой элемент в виде календаря, тогда как DatePicker - текстовое поле ДЛЯ ВВОДА ДАТЫ С ВЫПАДАЮЩИМ КАЛЕНДАРЕМ ПОСЛЕ ВВОДА.

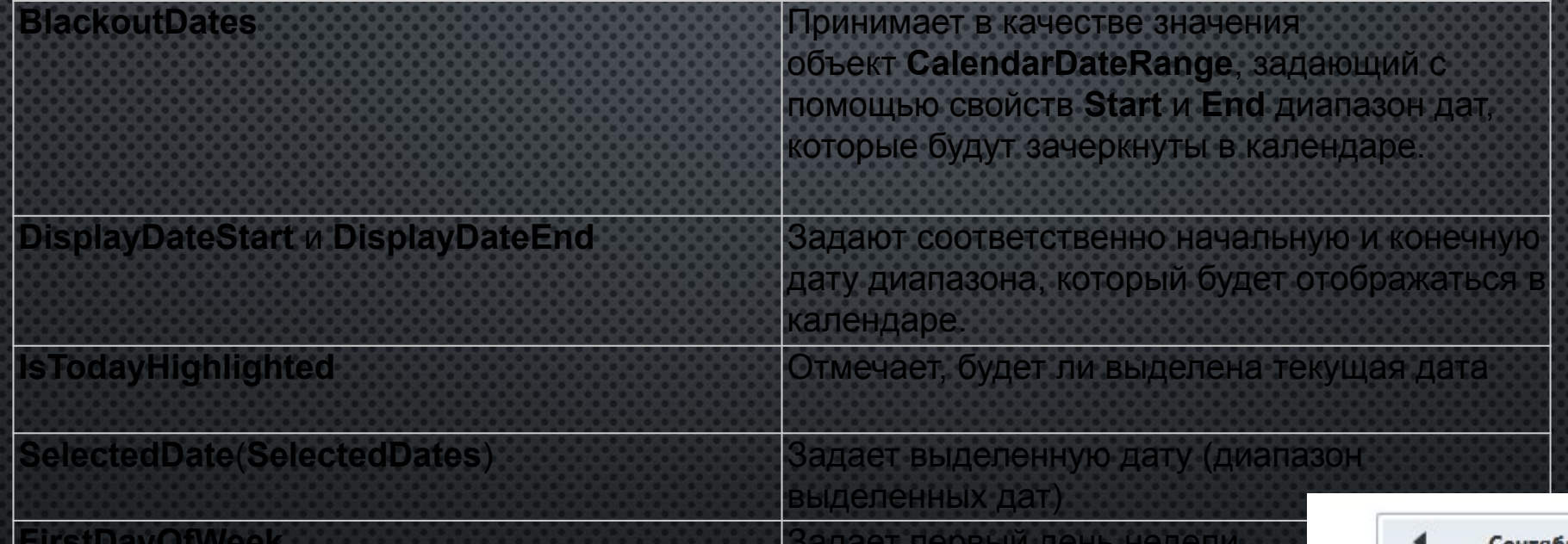

#### $<$ StackPanel>

<Calendar x:Name="calendar1" FirstDayOfWeek="Monday" SelectedDatesChanged="calendar SelectedDatesChanged">

<Calendar.BlackoutDates>

<CalendarDateRange Start="09/5/2020" End="09/8/2020"></CalendarDateRange>

</Calendar.BlackoutDates>

</Calendar>

</StackPanel>

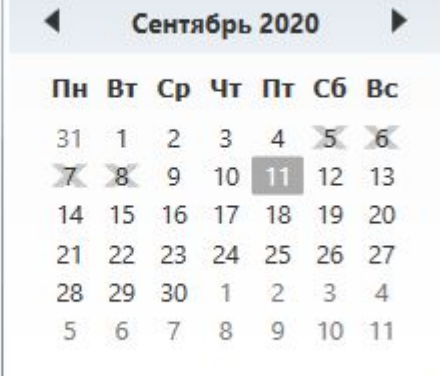

### CALENDAR (ВЫДЕЛЕННЫЕ ДАТЫ)

DisplayMode(формат отображения дат) и SelectionMode (способ выделения) DisplayMode может принимать одно из следующих значений:

- Month (по умолчанию) отображает все дни текущего месяца
- Decade отображает все года текущего десятилетия
- Year отображает все месяцы текущего года

SelectionMode может принимать одно из следующих значений:

- SingleDate (по умолчанию) выделяет только одну дату
- None запрещает выделение
- SingleRange по нажатию на Ctrl выделяет несколько последовательно идущих дат
- MultipleRange по нажатию на Ctrl выделяет несколько не последовательно идущих диапазонов дат

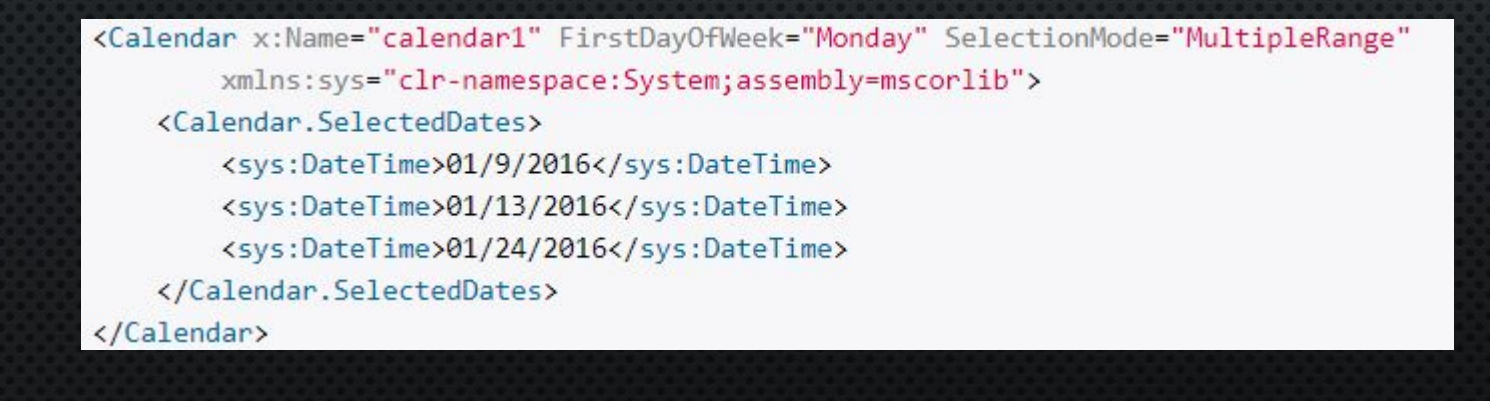

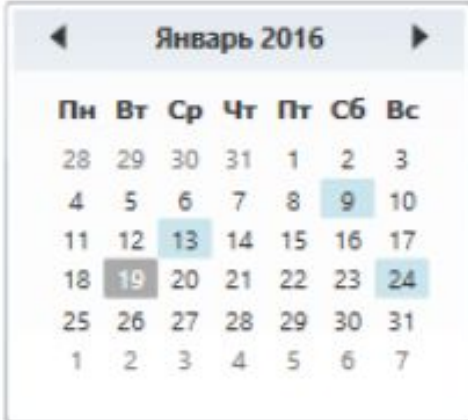

## DATEPICKER

- IsDropDownOpen (показывает, будет ли связанный с элементом всплывающий календарь оставаться открытым после выбора даты)
- SelectedDateFormat (формат даты, принимает значение Short формат в виде дд.мм.гггг или мм. дд.гггг и значение Long - с полными названиями месяцев)

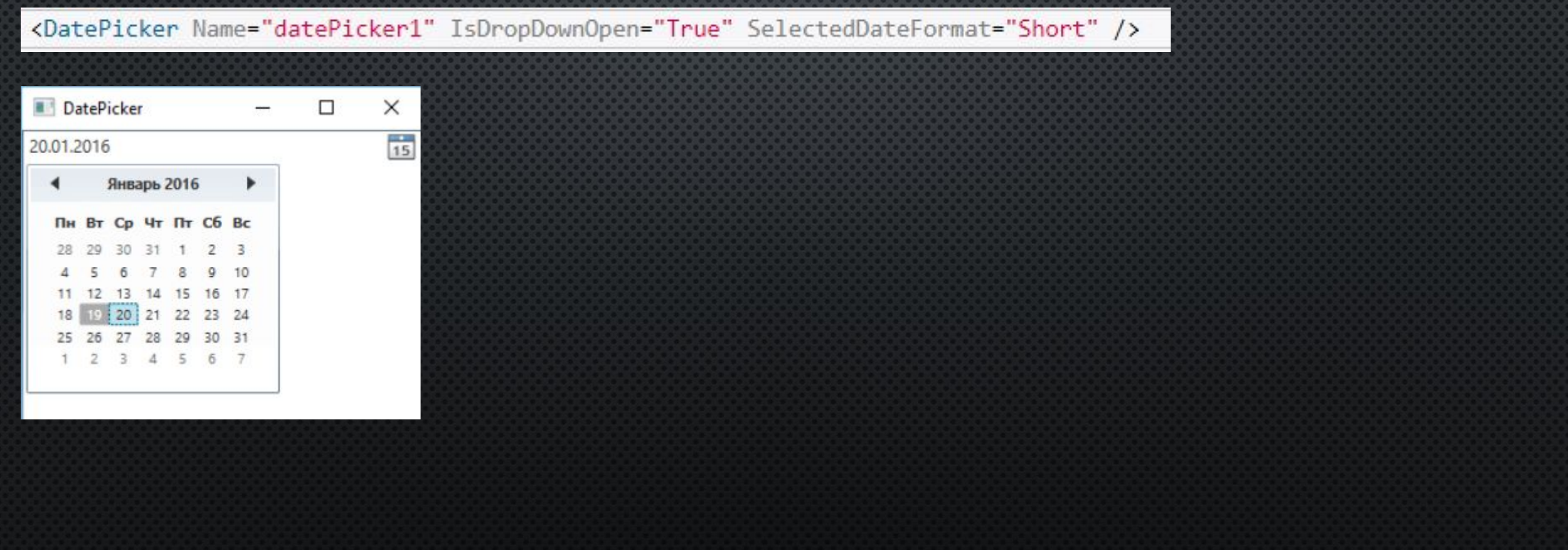